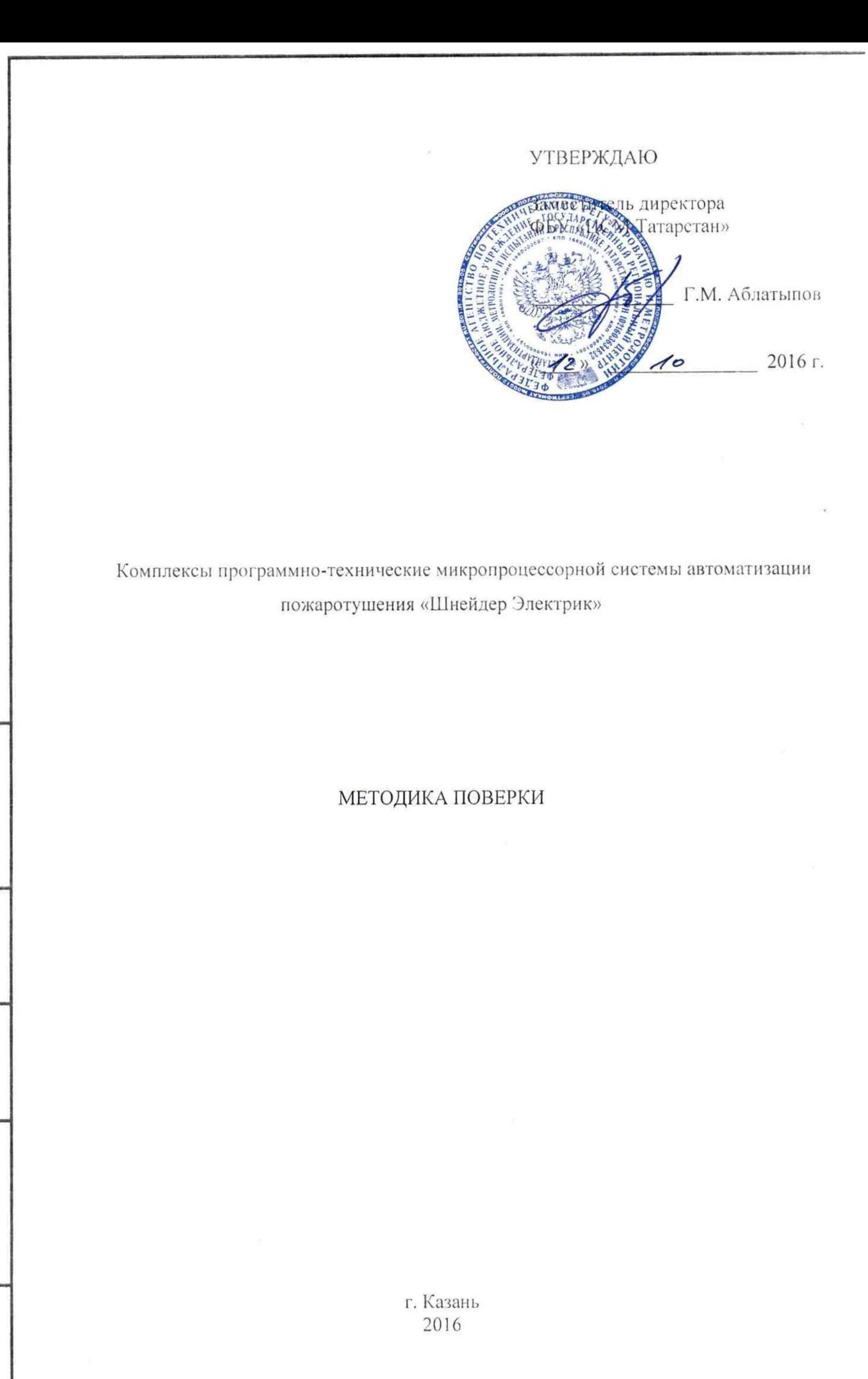

# **СОДЕРЖАНИЕ**

 $\ddot{\phantom{a}}$ 

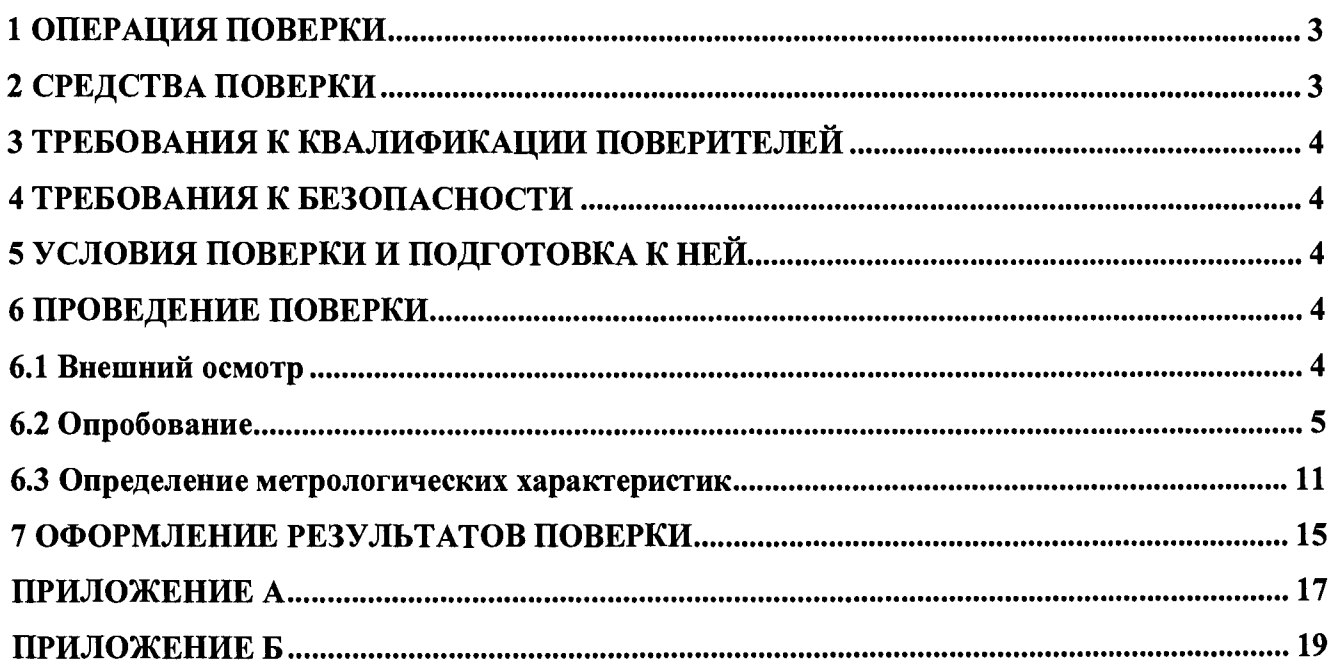

Настоящая методика распространяется на комплексы программно-технические микропроцессорной системы автоматизации пожаротушения «Шнейдер Электрик» (далее комплексы «Шнейдер Электрик») и устанавливает объем, условия первичной и периодической поверок комплексов «Шнейдер Электрик», методы и средства экспериментального исследования метрологических характеристик измерительных каналов комплексов «Шнейдер Электрик» (ИК) и порядок оформления результатов поверки.

Интервал между поверками - 2 года.

#### 1 ОПЕРАЦИЯ ПОВЕРКИ

1.1 При проведении поверки должны быть выполнены следующие операции:

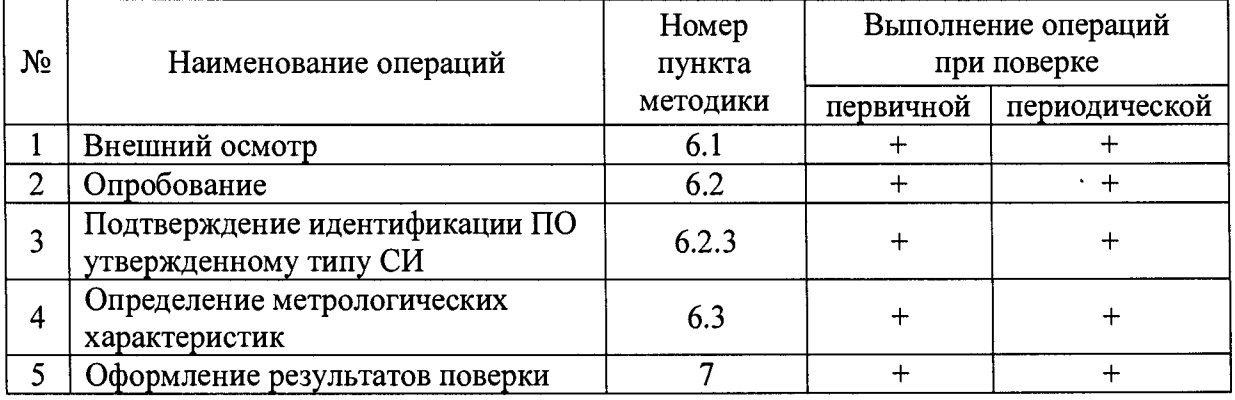

### 2 СРЕДСТВА ПОВЕРКИ

*S10Z60W*

2.1 Калибратор процессов многофункциональный Fluke-726, воспроизведение (0-24) мА, погрешность  $\pm$  (0,01 % + 2 ед. мл.р.); измерение (0-52) мА,  $\pm$  (0,01 % + 2 ед. мл.р.), регистрационный номер Федерального информационного фонда обеспечения единства измерений 52221-12.

2.2 Магазин сопротивления Р4831, диапазон измерений от 0 до 100000 Ом, КТ 0,02, регистрационный номер Федерального информационного фонда обеспечения единства измерений 6332-77.

2.3 Применяемые для поверки средства измерений должны иметь действующие свидетельства о поверке.

2.4 Допускается применять другие средства поверки с аналогичными или лучшими метрологическими характеристиками.

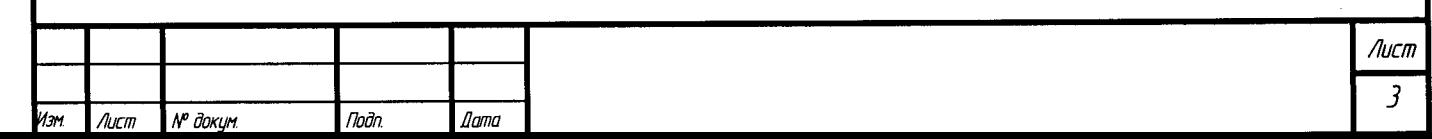

#### 3 ТРЕБОВАНИЯ К КВАЛИФИКАЦИИ ПОВЕРИТЕЛЕЙ

3.1 Поверка комплекса должна осуществляться поверителем, аттестованным в соответствии с действующим законодательством.

#### 4 ТРЕБОВАНИЯ К БЕЗОПАСНОСТИ

4.1 При проведении поверки должны выполняться требования по безопасности, изложенные в эксплуатационной документации используемых средств поверки и комплексов «Шнейдер Электрик» и общих требований электробезопасности («Правила технической эксплуатации электроустановок потребителей», ГОСТ 12.2.007.0-75, ГОСТ 12.1.019-2009).

4.2 Персонал, проводящий поверку, должен проходить инструктаж по технике безопасности на рабочем месте и иметь группу по технике электробезопасности не ниже 2-ой.

#### 5 УСЛОВИЯ ПОВЕРКИ И ПОДГОТОВКА К НЕЙ

5.1 При проведении поверки должны быть соблюдены следующие условия:

Условия в помещении аппаратной (серверной):

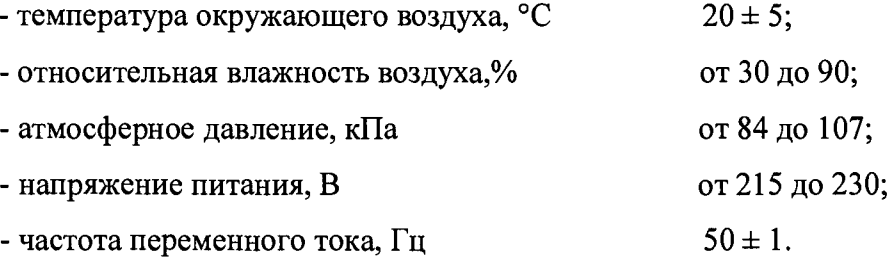

**Примечание:** При невозможности обеспечения нормальных условий, поверку проводят в фактических условиях эксплуатации. Условия поверки ИК контроллеров (комплексов) на месте эксплуатации не должны выходить за пределы рабочих условий, указанных в технической документации на контроллеры (комплексы) и эталоны. В этом случае должны быть рассчитаны пределы допускаемых погрешностей ИК контроллеров (комплексов) и эталонов для фактических условий поверки.

5.2 Перед проведением поверки, средства поверки и вспомогательное оборудование должны быть подготовлены к работе в соответствии с указаниями в эксплуатационной документации.

#### 6 ПРОВЕДЕНИЕ ПОВЕРКИ

6.1 Внешний осмотр

2025012

6.1.1 При проведении внешнего осмотра проверить отсутствие механических повреждений составных частей комплексов «Шнейдер Электрик», изоляции кабельных линий связи.

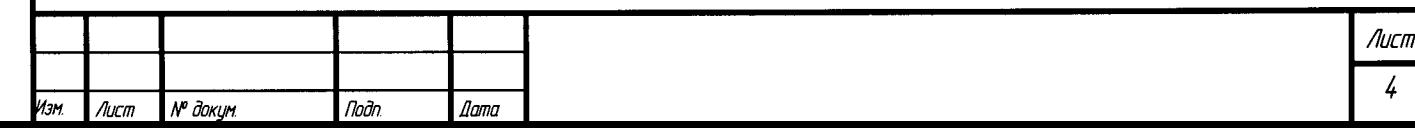

6.1.2 ИК, внешний вид компонентов которых не соответствует требованиям проектной документации, к поверке не допускаются.

6.1.3 Убедиться, что надписи и обозначения нанесены на компоненты ИК четко и соответствуют требованиям проектной документации.

6.1.4 Проверить наличие следующих документов:

- эксплуатационную документацию на комплекс «Шнейдер Электрик» (руководство по эксплуатации, руководство оператора, формуляр);

- действующие свидетельства о поверке первичных измерительных преобразователей, входящих в состав измерительных каналов комплексов «Шнейдер Электрик» (при проведении периодической поверки) или утвержденный руководителем организации перечень ИК с указанием допускаемых погрешностей и типов первичных измерительных преобразователей (при проведении первичной поверки);

- перечень ИК, подлежащих экспериментальному исследованию;

- протокол предшествующей поверки;

- паспорт комплекса с отметкой завода изготовителя о проведении обновления встроенного ПО контроллера комплекса «Шнейдер Электрик»;

- техническую документацию и свидетельства об аттестации эталонов (в случае использования при поверке эталонов заказчика).

Примечание: 1. Допускается проведение периодической поверки в случае изменения регистрационных номеров Федерального информационного фонда обеспечения единства измерений компонентов комплекса, если не изменились их типы, модификации и метрологические характеристики.

2. В случае смены ВПО контроллера, необходимо провести первичную поверку.

6.2 Опробование

2025012

6.2.1 Поверяемый комплекс «Шнейдер Электрик» и эталоны после включения в сеть прогревают в течение времени, указанного в эксплуатационной документации.

6.2.2 Опробование комплекса «Шнейдер Электрик» проводят в соответствии с руководством по эксплуатации. Допускается совмещать опробование с процедурой поверки погрешности ИК.

6.2.3 Подтверждение идентификации ПО утвержденному типу СИ

Операция «Подтверждение идентификации ПО утвержденному типу СИ» состоит из следующих этапов:

- определение идентификационного наименования программного обеспечения;

- определение номера версии (идентификационного номера) программного обеспечения;

- определение цифрового идентификатора (контрольной суммы исполняемого кода) программного обеспечения.

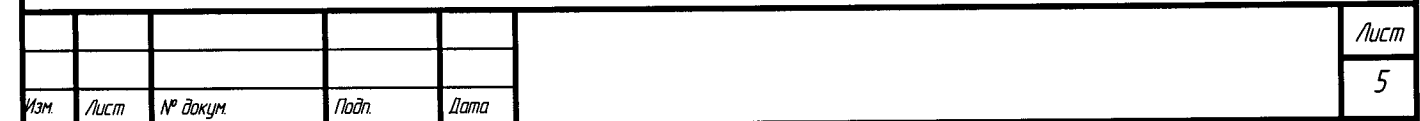

6.2.3.1 Определение идентификационного наименования программного обеспечения.

Для определения идентификационного наименования программного обеспечения комплекса измерительного систем «Шнейдер Электрик» (далее - ПО «Шнейдер Электрик») определяют идентификационные наименования его метрологически значимых программных компонентов:

- встроенного программного обеспечения комплекса измерительного систем «Шнейдер Электрик» (далее ВПО контроллера комплекса «Шнейдер Электрик»);

- программного обеспечения «ОРС Factory Server» (далее ПО «ОFS»);

- программного обеспечения «MBE Driver » (далее ПО «MBE Driver»).

Примечание: Внешнее ПО комплекса определяется проектом.

Для определения идентификационного наименования ВПО контроллера комплекса «Шнейдер Электрик» необходимо:

а) для контроллера Modicon Ouantum:

- запустить ПО «OS Loader» (OS Loader.exe);

- установить связь с контроллером путем выбора коммуникационного протокола, по которому осуществляется связь (рисунок 1);

**NETER** 

Update |  $x$  129 - PLC

Stop PLC | Properties

Hob.

- выбрать операцию «Upload OS from device» в открывшемся окне (рисунок 2).

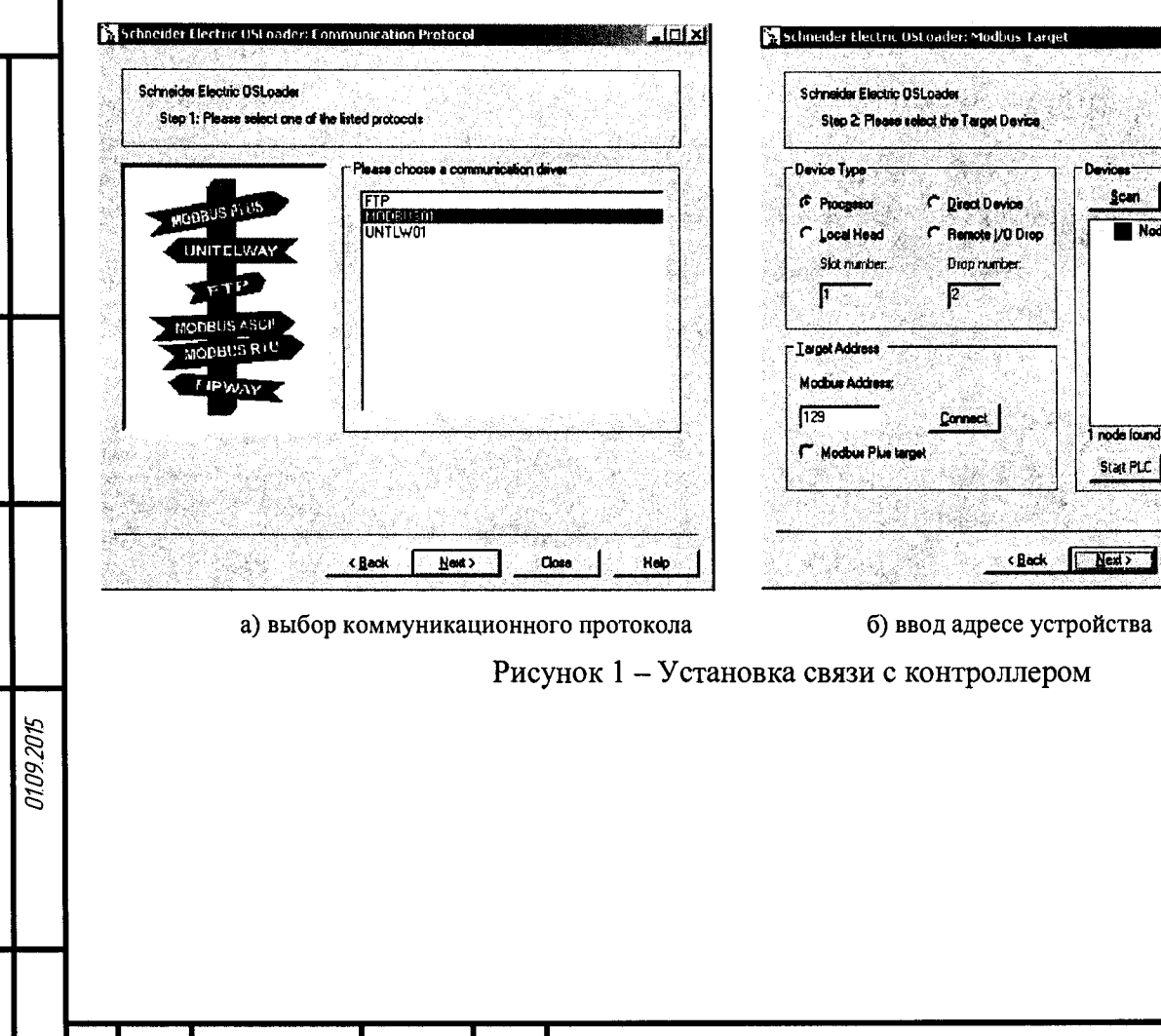

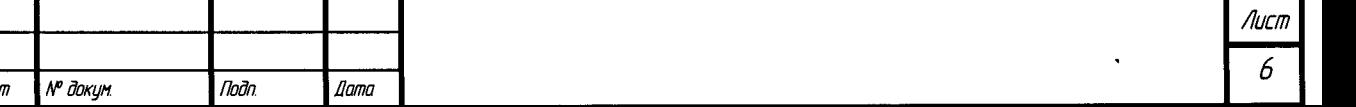

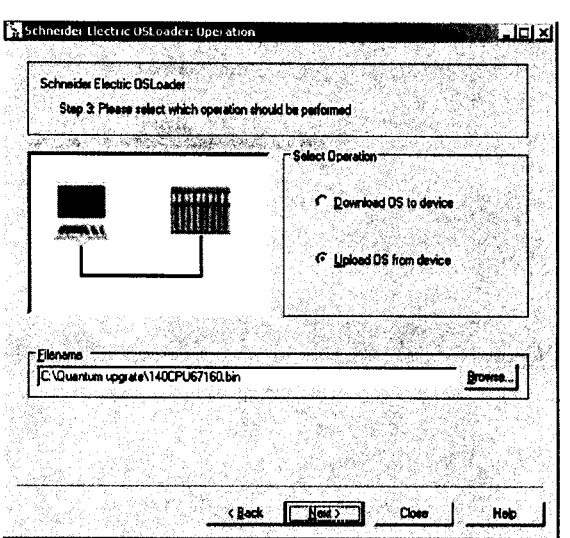

Рисунок 2 - Выбор операции

б) для контроллера Modicon M340:

0109.2015

- запустить ПО «Unity Loader» (UnityLoader.exe);

- выбрать коммуникационный протокол в выпадающем списке «Media» (на вкладке «Project»), по которому осуществляется связь (рисунок 3), если требуется ввести адрес в поле выпадающего списка «Address»;

- установить связь с контроллером путем нажатия на кнопку с надписью «Connect»

- перейти на вкладку «Firmware» в открывшемся окне (рисунок 5) в программе «Unity Loader».

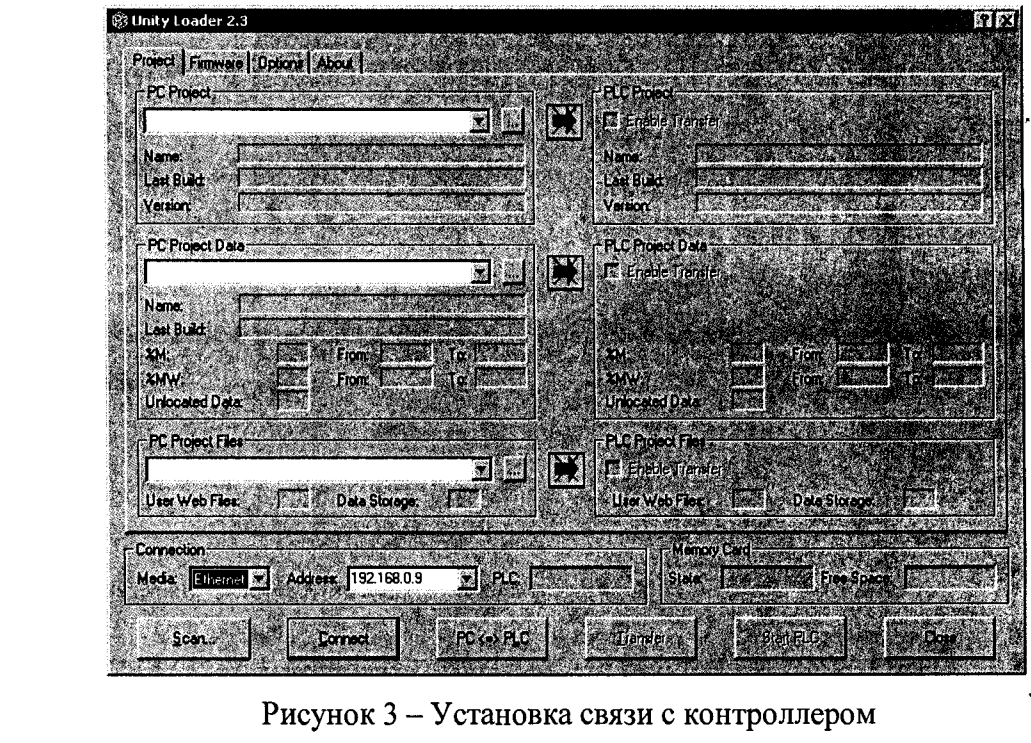

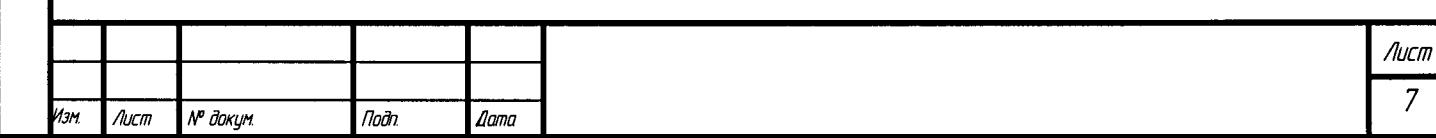

Текущее идентификационное наименование ВПО контроллера комплекса «Шнейдер Электрик» при проведении периодической поверки должно соответствовать определённому при первичной поверке.

Идентификационное наименование ПО «OFS» отображается при запуске «OFS Client» (OFS Client.exe).

Для определения идентификационного наименования ПО «MBE Driver» необходимо запустить MBE PowerTool (MBEDidw.exe) выбрать пункт меню «Help->About Power Tool».

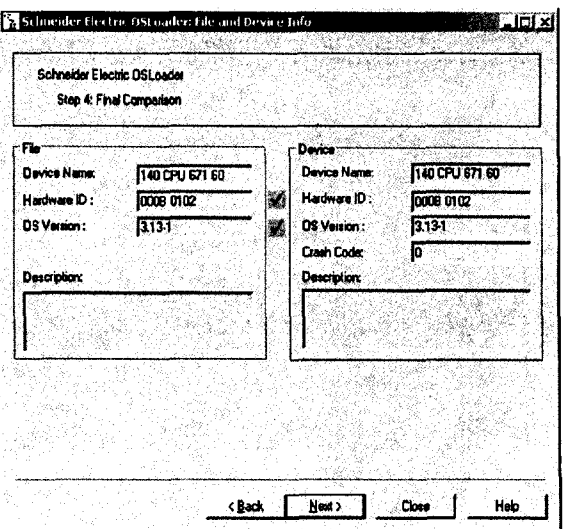

Рисунок 4 – Идентификационное наименование ВПО контроллера комплекса «Шнейдер Электрик» (для контроллера Modicon Quantum)

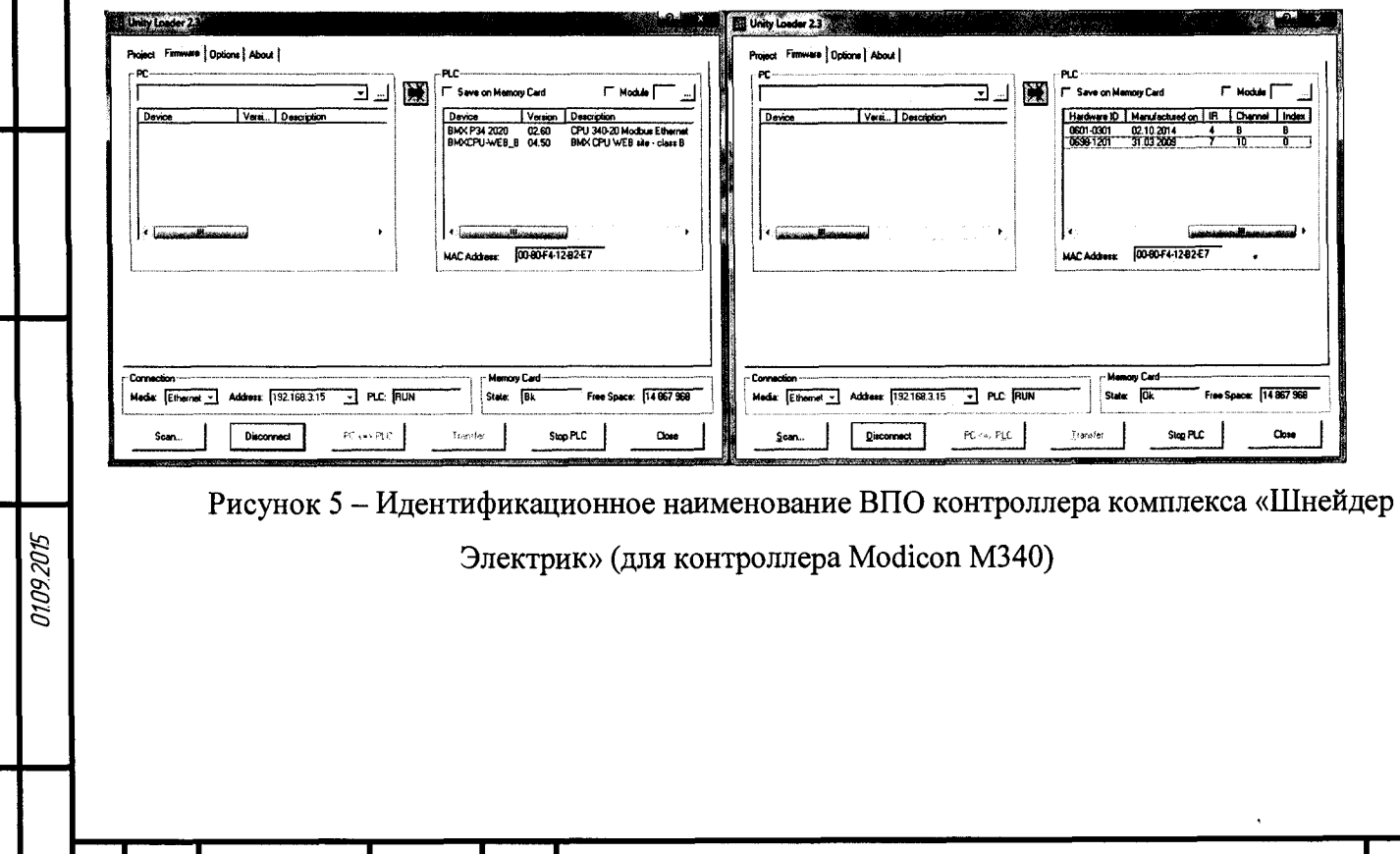

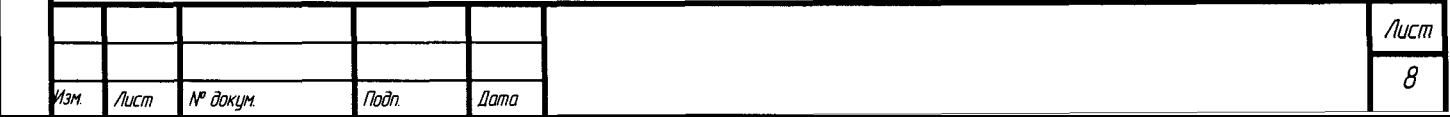

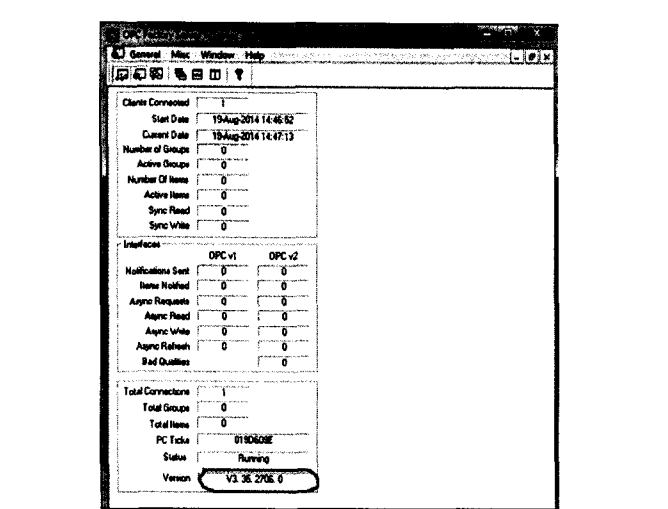

Рисунок 6 - Идентификационное наименование ПО «ОРС Factory Server»

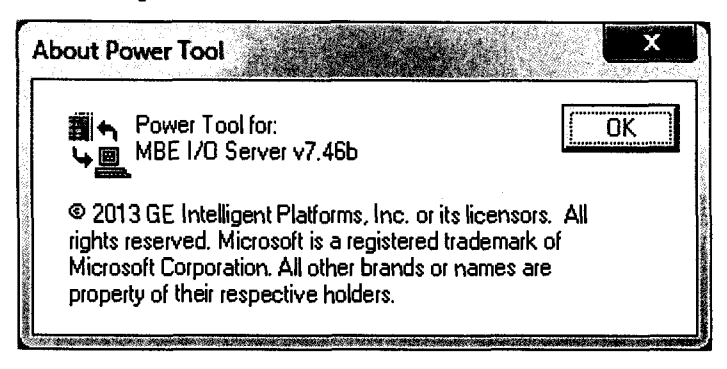

Рисунок 7 – Идентификационное наименование ПО «MBE Driver»

6.2.3.2 Определение номера версии (идентификационного номера) программного обеспечения

Для определения номера версии ПО комплекса «Шнейдер Электрик» определяют номера версий его метрологически значимых программных компонентов.

Для определения номера версии ВПО контроллера комплекса «Шнейдер Электрик» необходимо:

а) для контроллера Modicon Quantum:

- запустить ПО «OS Loader» (OS Loader.exe);

- установить связь с контроллером путем выбора коммуникационного протокола, по которому осуществляется связь (рисунок 1);

- выбрать операцию «Upload OS from device» в открывшемся окне (рисунок 2).

б) для контроллера Modicon M340:

2025012

- запустить ПО «Unity Loader» (UnityLoader.exe);

- выбрать коммуникационный протокол в выпадающем списке «Media» (на вкладке «Project»), по которому осуществляется связь (рисунок 3), если требуется ввести адрес в поле выпадающего списка «Address»;

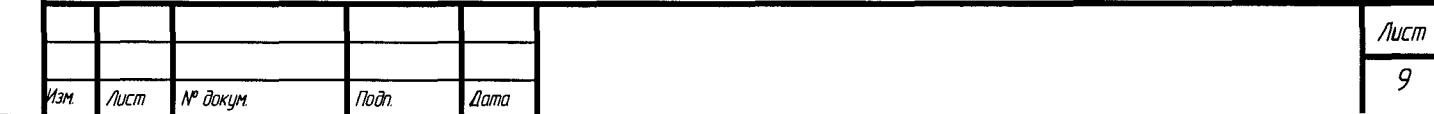

- установить связь с контроллером путем нажатия на кнопку с надписью «Connect»

- перейти на вкладку «Firmware» в открывшемся окне (рисунок 5) в программе «Unity Loader».

Текущая версия ВПО контроллера комплекса «Шнейдер Электрик» при проведении периодической поверки должно соответствовать определённому при первичной поверке.

Номер версии ПО «ОРС Factory Server» (далее - ПО «ОFS») отображается при запуске «OFS Client» (OFS Client.exe).

Для определения номера версии ПО «MBE Driver» необходимо запустить MBE PowerTool (MBEDidw.exe) выбрать пункт меню «Help->About Power Tool».

6.2.3.3 Определение цифрового идентификатора программного обеспечения

Для определения цифрового идентификатора ПО комплекса «Шнейдер Электрик» необходимо вычислить цифровые идентификаторы файлов его метрологически значимых программных компонентов.

Расчёт контрольной суммы проводится с помощью программ, реализующий алгоритм расчета по MD5. При этом производится расчёт контрольных сумм для файлов ПО «ОРС Factory Server» (ofs.exe) и ПО «MBE Driver» (MBEDidw.exe).

Для определения цифрового идентификатора ВПО контроллера комплекса «Шнейдер Электрик» необходимо:

а) для контроллера Modicon Quantum:

7109.2015

- запустить ПО «OS Loader» (OS Loader.exe);

- установить связь с контроллером путем выбора коммуникационного протокола, по которому осуществляется связь (рисунок 1);

- выбрать операцию «Upload OS from device» в открывшемся окне (рисунок 2);

- сохранить выгруженный с контроллера файл, например: «140CPU67160 V313.bin» в указанную директорию и с помощью программ, реализующий алгоритм расчета по md5, произвести расчёт контрольной суммы.

б) для контроллера Modicon M340 при проведении первичной поверки:

- перед загрузкой контроллера файлом, например: «ВМХРЗ42020\_V26.1dx» с помощью программ, реализующих алгоритм расчета по md5, произвести расчёт контрольной суммы. Процедура загрузки контроллера производится при первичной поверке в присутствии поверителя.

Рассчитанный цифровой идентификатор ВПО контроллера комплекса «Шнейдер Электрик» при проведении периодической поверки должен соответствовать определённому при первичной поверке. Для контроллера Modicon M340 при проведении периодической поверки допускается не проводить процедуру определения цифрового идентификатора программного

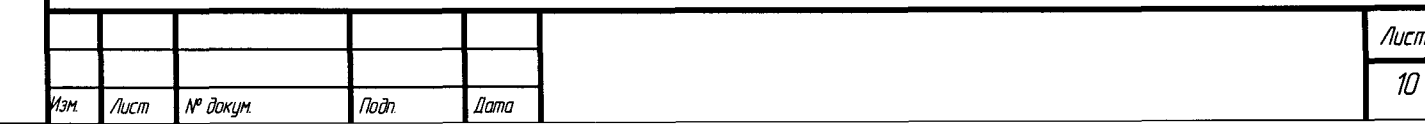

обеспечения, если идентификационное наименование и версия ПО соответствует версии, определённой при проведении первичной поверки.

6.3 Определение метрологических характеристик

6.3.1 Поверка каналов вида 1 - входных аналоговых измерительных каналов типа «4 - 20 мА униполярный». Измерительный канал имеет структуру: первичный измерительный преобразователь с выходным сигналом постоянного тока стандартного диапазона «4 - 20 мА» модуль ввода аналоговых сигналов.

6.3.1.1 Отсоединить первичный преобразователь от входных клемм проверяемого канала.

6.3.1.2 Собрать схему подключения калибратора к поверяемому измерительному каналу согласно рисунку (А. 1 - А.2) приложения А. При подключении необходимо руководствоваться эксплуатационной документацией на калибратор.

6.3.1.3 Установить ток в цепи или последовательно подать на вход канала пять значений тока (в зависимости от схемы подключения), равномерно распределенных по диапазону выходного сигнала датчика (5 *%, 25 %,* 50 %, 75 %, 95 %), используемого в проверяемом канале.

6.3.1.4 Для каждого значения установленного тока произвести отсчет результатов измерения физической величины в проверяемом канале по показаниям на дисплее автоматизированного рабочего места (далее - АРМ) комплекса «Шнейдер Электрик» и рассчитать погрешности измерения по формулам, в зависимости от измеряемой физической величины.

В случае поверки канала измерения давления, перепада давления, расхода жидкости, виброскорости, загазованности, силы тока, напряжения, мощности и положения исполнительного органа регулирующей арматуры, допускаемую приведенную погрешность измерительного канала определяют по формуле:

$$
\gamma_1 = \pm 1, 1 \sqrt{\left(\frac{A_{\text{max}} - A_{\text{max}}}{A_{\text{max}} - A_{\text{min}}} \cdot 100\% \right)^2 + (\gamma_0)^2}
$$
(1)

где yi -допускаемая приведенная погрешность измерительного канала, %;

2026010

 $A_{H3M}$  – измеренное значение физической величины, соответствующее заданному (текущему) значению тока;

 $A_{32n}$  – заданное значение физической величины, соответствующее заданному (текущему) значению тока;

 $A_{\text{max}}$  – максимальное значение измеряемой в данном канале величины;

 $A_{\text{min}}$  – минимальное значение измеряемой в данном канале величины;

Лист 11 Изм  $A$ ucm № докум. Noðn. **Dama** 

Yo - допускаемая приведенная погрешность первичного измерительного преобразователя, входящего в состав данного измерительного канала, *%.*

В случае поверки канала измерения температуры, уровня жидкости, осевого смещения ротора и частоты вращения, допускаемую абсолютную погрешность измерительного канала определяют по формуле:

$$
\Delta_1 = \pm 1, 1 \sqrt{\left(\frac{A_{\text{max}} - A_{\text{max}}}{A_{\text{max}} - A_{\text{min}}} \cdot X_N\right)^2 + \left(\Delta_0\right)^2}
$$
(2)

где *А] -* допускаемая абсолютная погрешность измерительного канала;

 $X_N$  – диапазон измерений физической величины для данного канала;

 $\Delta_0$  – допускаемая абсолютная погрешность первичного измерительного преобразователя, входящего в состав данного измерительного канала.

6.3.1.5 Результаты поверки считаются удовлетворительными, если допускаемая погрешность измерительного канала не превышает следующих значений:

- ± 0,15 *%* для канала измерения избыточного давления нефти/нефтепродуктов, сред вспомогательных систем (кроме давления воздуха);

 $- \pm 0.6$  % для канала измерения избыточного давления воздуха;

- ± 0,6 *%* для канала измерения перепада давления нефти/нефтепродуктов;

 $- \pm 0.6$  % для канала измерения перепада давления сред вспомогательных систем;

 $- \pm 1.5$  % для канала измерения силы тока, напряжения, мощности;

 $-$  ± 15,0 % для канала измерения виброскорости;

 $\pm$  7,5 % для канала измерения загазованности воздуха парами нефти/нефтепродуктов;

 $- \pm 0.75$  % для канала измерения расхода нефти/нефтепродуктов;

- ±1,5% для канала измерения позиционирования исполнительного органа регулирующей арматуры;

 $\pm$  4,5 мм для канала измерения уровня нефти/нефтепродуктов в резервуаре;

 $- \pm 15,0$  мм для канала измерения уровня жидкости во вспомогательных емкостях;

 $- \pm 0.75$  °С для канала измерения температуры нефти/нефтепродуктов в трубопроводах;

 $- \pm 3.0$  °C для канала измерения температуры других сред;

 $\pm$  0,3 °C для канала измерения температуры нефти/нефтепродукта в резервуаре с помощью стационарного многоточечного преобразователя температуры;

 $\pm$  4,5 об/мин для канала измерения позиционирования частоты вращения выходного вала гидромуфты и позиционирования частоты вращения вала частотно- регулируемого привода.

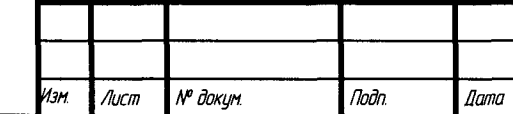

0109.2015

Лист 12

6.3.2 Поверка каналов вида 2 - входных аналоговых измерительных каналов типа «4 -20 мА униполярный» в составе с промежуточными измерительными преобразователями с гальванической развязкой (барьерами искробезопасности). Измерительный канал имеет следующую структуру: первичный измерительный преобразователь с выходным сигналом постоянного тока стандартного диапазона «4 - 20 мА» - промежуточный измерительный преобразователь с гальванической развязкой - модуль ввода аналоговых сигналов.

6.3.2.1 Отсоединить первичный преобразователь от входных клемм проверяемого канала.

6.3.2.2 Собрать схему подключения калибратора к поверяемому измерительному каналу согласно рисунку (А.З - А.4) приложения А. При подключении необходимо руководствоваться эксплуатационной документацией на калибратор.

6.3.2.3 Повторить операции по п. 6.3.1.3 -6.3.1.4

7109.2015

6.3.2.4 Результаты поверки считаются удовлетворительными, если допускаемая погрешность измерительного канала не превышает значений, указанных в п. 6.3.1.5.

6.3.3 Поверка измерительных каналов вида 3 - измерения температуры с помощью термопреобразователей сопротивления в составе с промежуточными измерительными преобразователями с гальванической развязкой (барьерами искробезопасности). Измерительный канал имеет структуру: термопреобразователь сопротивления промежуточный измерительный преобразователь с гальванической развязкой - модуль ввода аналоговых сигналов.

6.3.3.1 Отсоединить термопреобразователь сопротивления от входных клемм поверяемого канала.

6.3.3.2 Собрать схему подключения калибратора или магазина сопротивления к поверяемому измерительному каналу согласно рисунку (А.5) приложения А. При подключении необходимо руководствоваться эксплуатационной документацией на калибратор или магазин сопротивления.

6.3.3.3 Установить на калибраторе (или магазине сопротивления) последовательно пять значений сопротивления R, соответствующее значению температуры, равномерно распределенных по диапазону измерения температуры измерительного канала (5 %, 25 %, 50 %, 75 %, 95 %).

6.3.3.4 Для каждого установленного значения произвести отсчет результатов измерения физической величины в поверяемом канале по показаниям на дисплее АРМ комплекса «Шнейдер Электрик» и рассчитать допускаемую абсолютную погрешность измерительного канала по формуле:

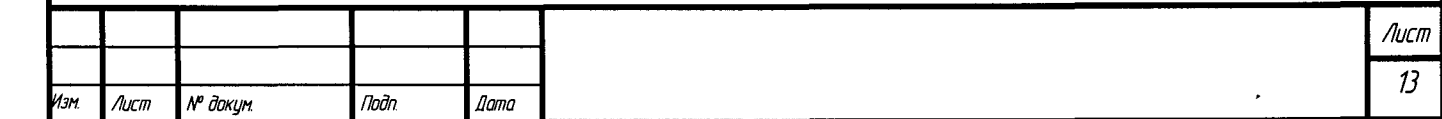

$$
\Delta_{\rm R} = \pm 1, 1 \sqrt{\left(\Gamma_{\rm 3a} - \Gamma_{\rm 43M}\right)^2 + \left(\Delta_0\right)^2} \tag{3}
$$

где  $\Delta_R$  - допускаемая абсолютная погрешность измерительного канала;

 $T_{\text{3a}q}$  – заданное значение температуры, соответствующее заданному (текущему) значению сопротивления, °С;

 $T_{\text{H3M}}$  – измеренное значение температуры, соответствующее заданному (текущему) значению сопротивления, °С;

 $\Delta_0$  – допускаемая абсолютная погрешность первичного измерительного преобразователя, входящего в состав данного измерительного канала.

6.3.3.5 Результаты поверки считаются удовлетворительными, если допускаемая абсолютная погрешность измерительного канала не превышает значений, указанных в п.6.3.1.5.

6.3.4 Поверка каналов вида 4 - выходных аналоговых измерительных каналов типа «4 - 20 мА униполярный» в составе с промежуточными измерительными преобразователями с гальванической развязкой (барьерами искробезопасности). Измерительный канал имеет структуру: модуль вывода аналоговых сигналов - промежуточный измерительный преобразователь с гальванической развязкой.

6.3.4.1 Отсоединить исполнительное устройство от входных клемм проверяемого канала.

6.3.4.2 Собрать схему подключения калибратора к поверяемому измерительному каналу согласно рисунку (А.4) приложения А, переключив многофункциональный калибратор в режим измерения силы постоянного тока. При подключении необходимо руководствоваться эксплуатационной документацией на калибратор.

6.3.4.3 Последовательно задать с дисплея АРМ комплекса не менее пяти значений управляемого параметра, равномерно распределенных по диапазону управления (5 %, 25 %, 50 %, 75 %, 9 5%).

6.3.4.4 Для каждого заданного значения параметра выполнить измерение силы постоянного тока с помощью калибратора и рассчитать приведенную погрешность измерительного канала по формуле:

$$
\gamma_{I_{\text{max}}} = \pm \frac{I_{\text{max}} - I_{\text{max}}}{I_{\text{max}} - I_{\text{min}}} \cdot 100\%
$$
 (4)

где  $\gamma_{\text{IBBX}}$  - приведенная погрешность измерительного канала, %;

 $1_{H3M}$  – измеренное значение выходного тока, мА;

2025010

 $1_{3a\pi}$  - заданное значение выходного тока, (20 мА - для верхней границы диапазона (100 %), 4 мА – для нижней границы диапазона (0 %) и т. д.);

 $I_{\text{max}}$  – максимальное значение выходного тока (20 мА);

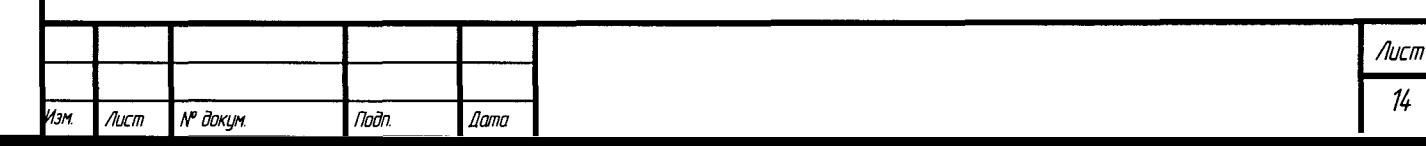

 $I_{min}$  – минимальное значение выходного тока (4 мА).

6.3.4.5 Результаты поверки считаются положительными, если приведенная погрешность измерительного канала в каждой проверяемой точке диапазона измерений не превышает значений указанных в таблице 1.

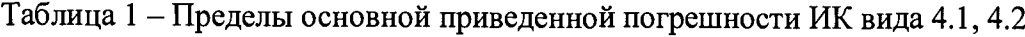

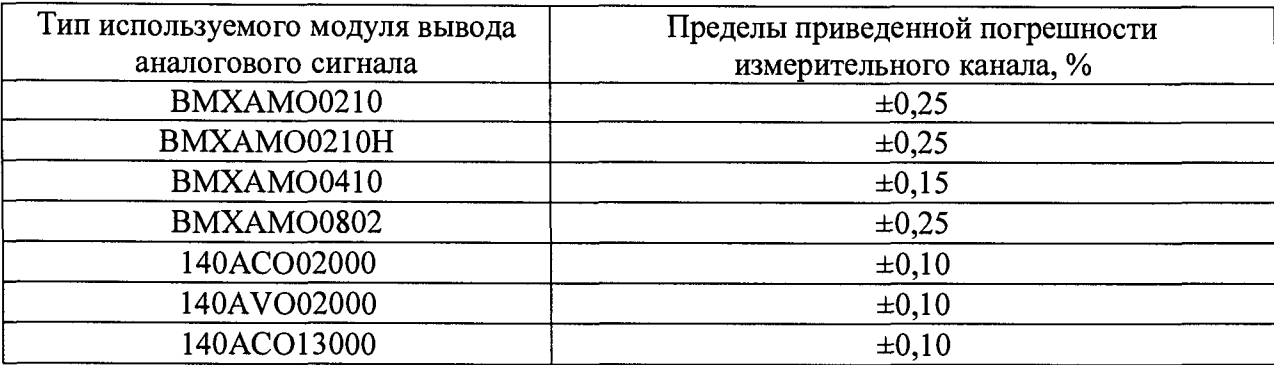

6.3.5 Поверка каналов вида 5 - выходных аналоговых измерительных каналов типа  $\kappa$ 4 - 20 мА униполярный». В состав измерительного канала входит только модуль вывода аналоговых сигналов.

6.3.5.1 Отсоединить исполнительное устройство от входных клемм проверяемого канала.

6.3.5.2 Собрать схему подключения калибратора к поверяемому измерительному каналу согласно рисунку (А.2) приложения А, переключив многофункциональный калибратор в режим измерения силы постоянного тока. При подключении необходимо руководствоваться эксплуатационной документацией на калибратор.

6.3.5.3 Повторить операции по п.6.3.4.3 – 6.3.4.4.

6.3.5.4 Результаты поверки считаются положительными, если приведенная погрешность измерительного канала в каждой проверяемой точке диапазона измерений не превышает значений, указанных в таблице 1.

#### 7 ОФОРМЛЕНИЕ РЕЗУЛЬТАТОВ ПОВЕРКИ

2025012

7.1. Комплекс «Шнейдер Электрик» считается прошедшим поверку с положительным результатом, если погрешности всех его измерительных каналов не выходят за установленные для них пределы.

7.2 При положительных результатах поверки комплекса «Шнейдер Электрик» оформляется свидетельство о поверке согласно приказа Минпромторга России от 02 июля 2015 г. № 1815 «Об утверждении Порядка проведения поверки средств измерений, требования к знаку поверки и содержанию свидетельства о поверке» (зарегистрирован в Минюсте России

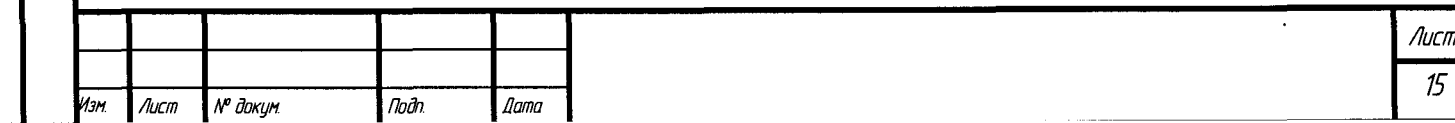

04 сентября 2015 г., регистрационный номер 38822). Знак поверки наносится на свидетельство о поверке. К свидетельству прилагаются протоколы (приложение Б) с результатами поверки по всем измерительным каналам.

7.3 При отрицательных результатах поверки комплекса «Шнейдер Электрик» свидетельство о предыдущей поверке аннулируется и выписывается извещение о непригодности к применению согласно приказа Минпромторга России от 02 июля 2015 г. № 1815.

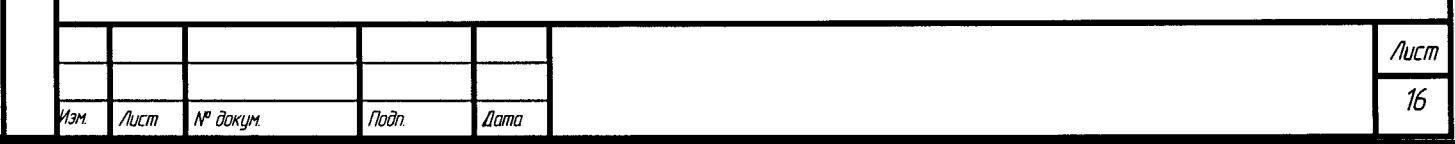

*Ш6010*

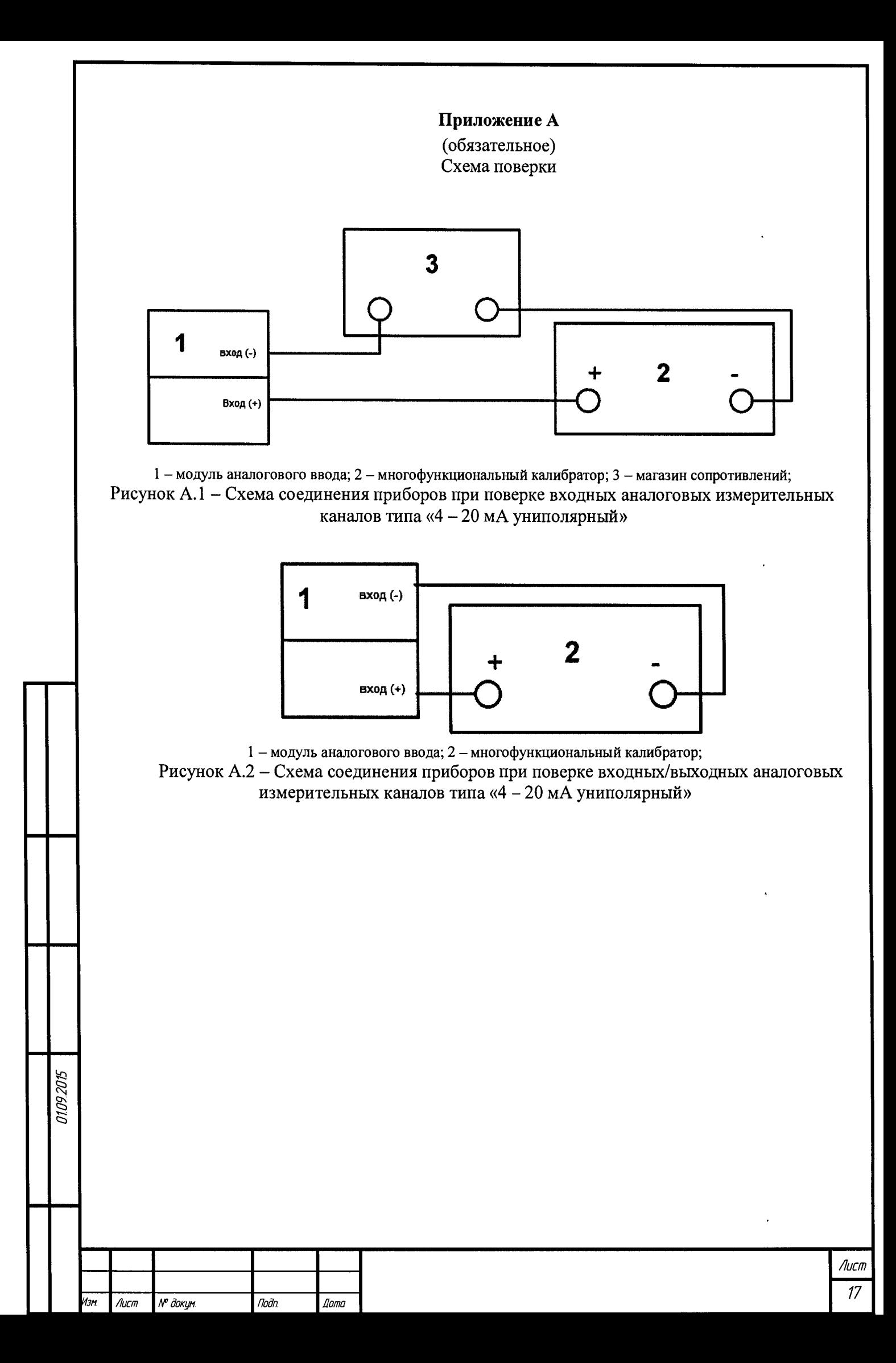

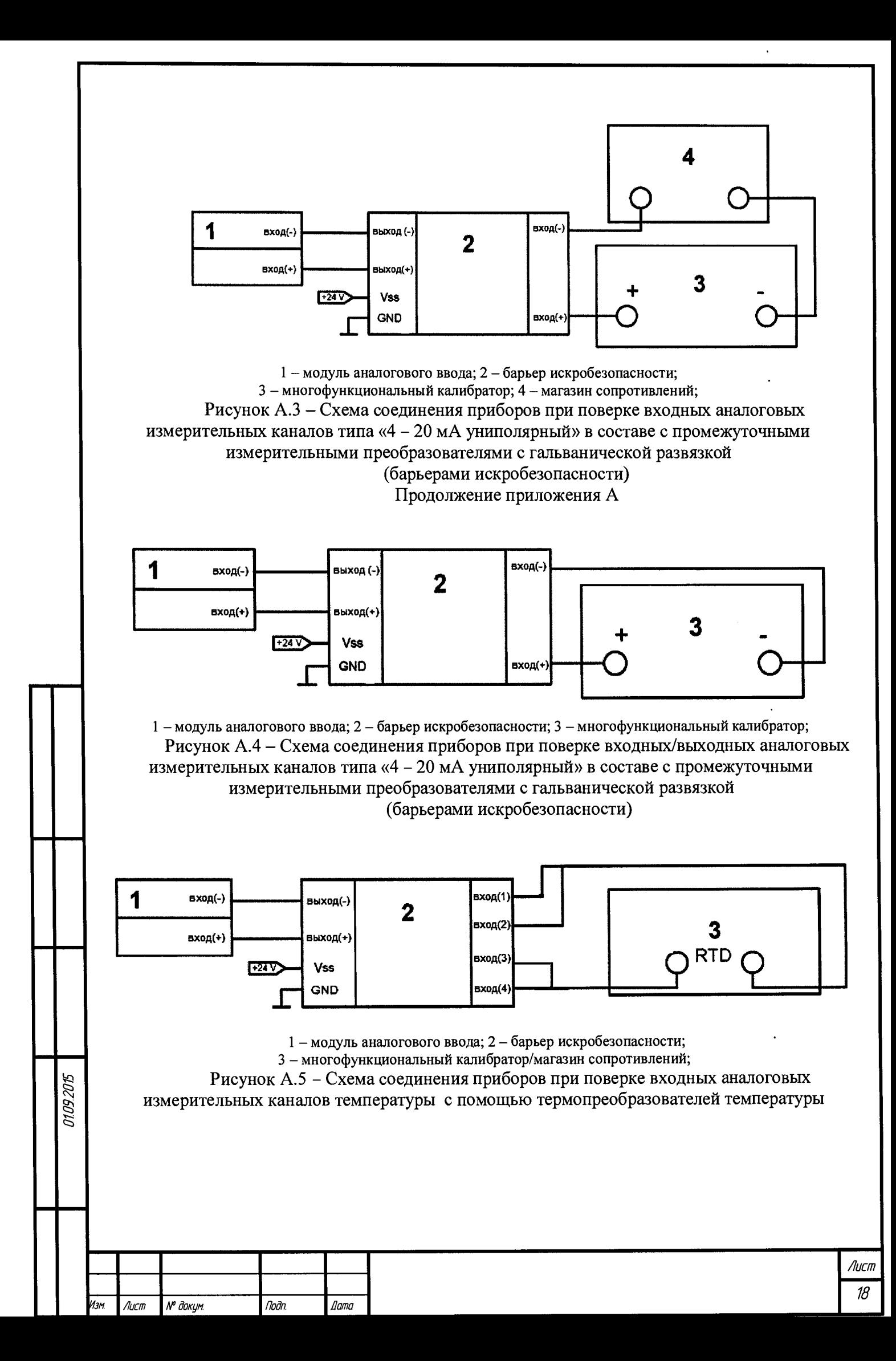

# **Приложение Б**

## (обязательное) Форма протокола поверки

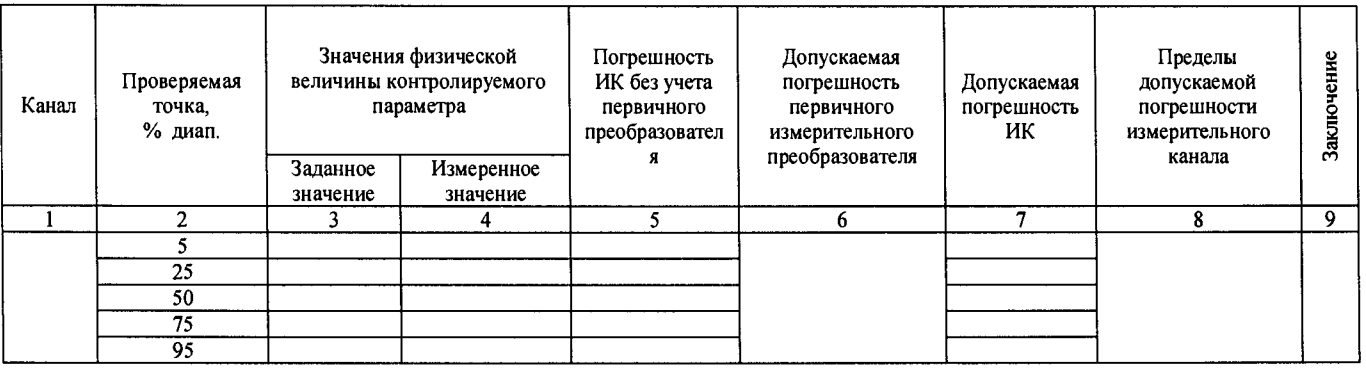

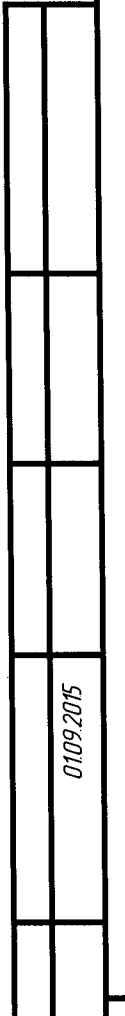

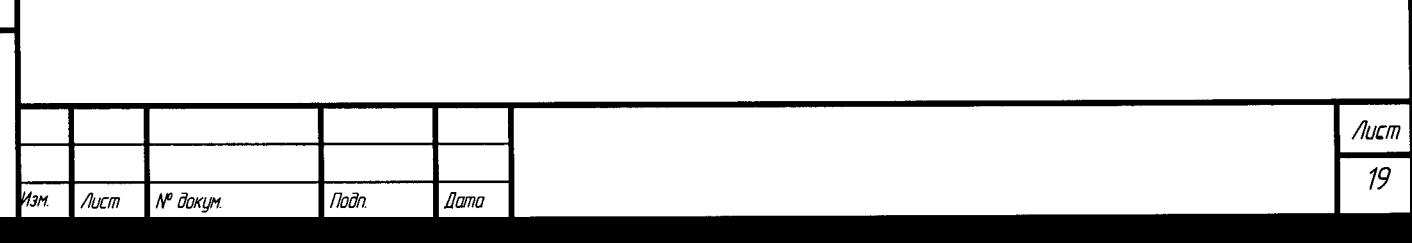

 $\ddot{\phantom{a}}$